Ļ

# **OPAC(オーパック)とは**

必要な本(図書)や雑誌が和歌山大学にあるかどうか、どこにあるかを確認するために使います。 図書館には多くの資料がいろいろな場所にありますので、まず OAPC で蔵書検索をしましょう。 図書館内には OPAC 用端末があります。ご自身のスマホやパソコンからでも利用できます。

### **検索方法**

書名に含まれる単語や、著者名、調べたい内容のキーワードを入力して「検索」をクリックします。 ここでは入力方法を 3 つ例示します。詳しくは画面右上の「ヘルプ」をご覧ください。

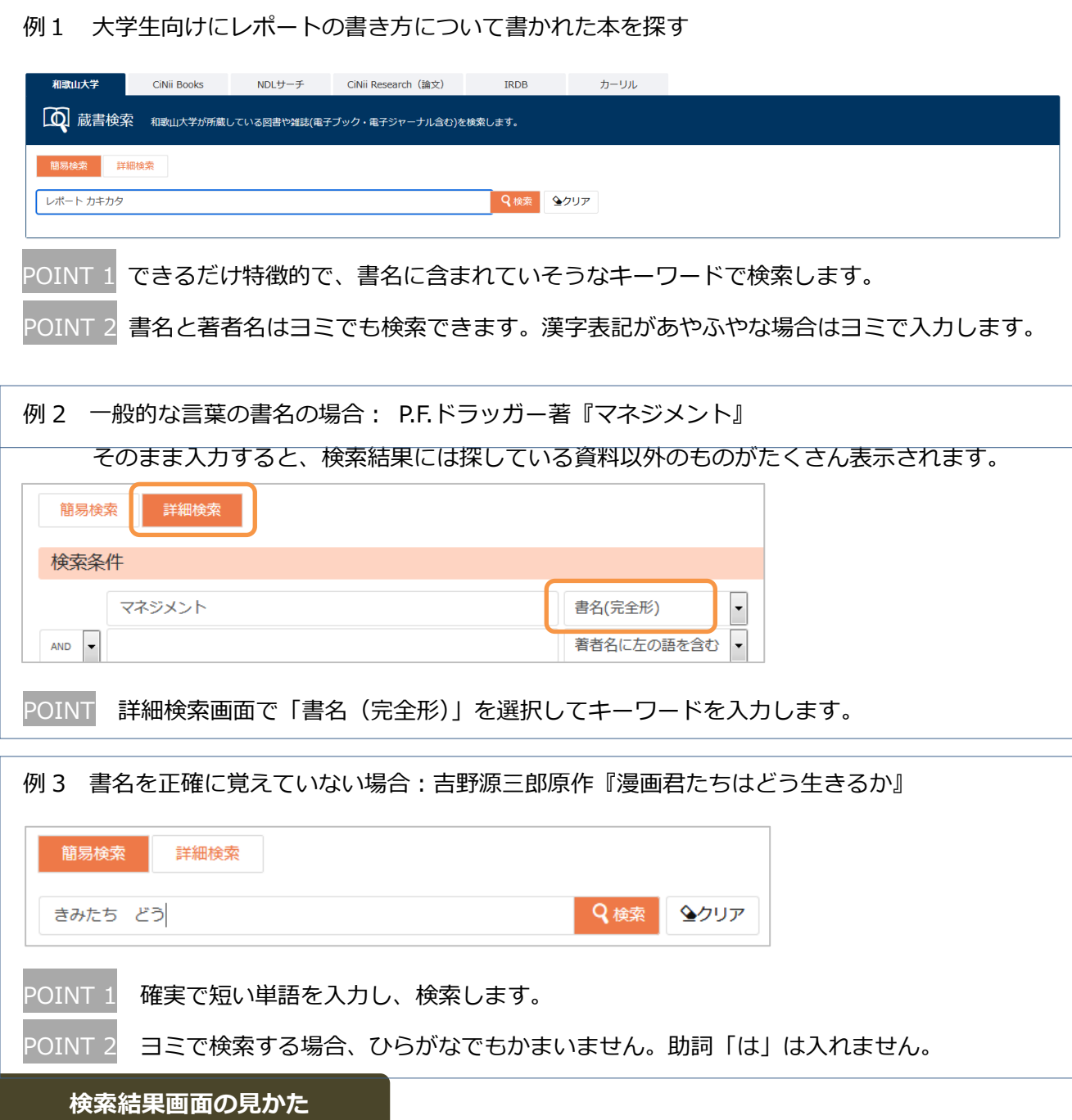

画面の情報をもとに、資料がどこにあるか、利用できる状態にあるかを確認します。

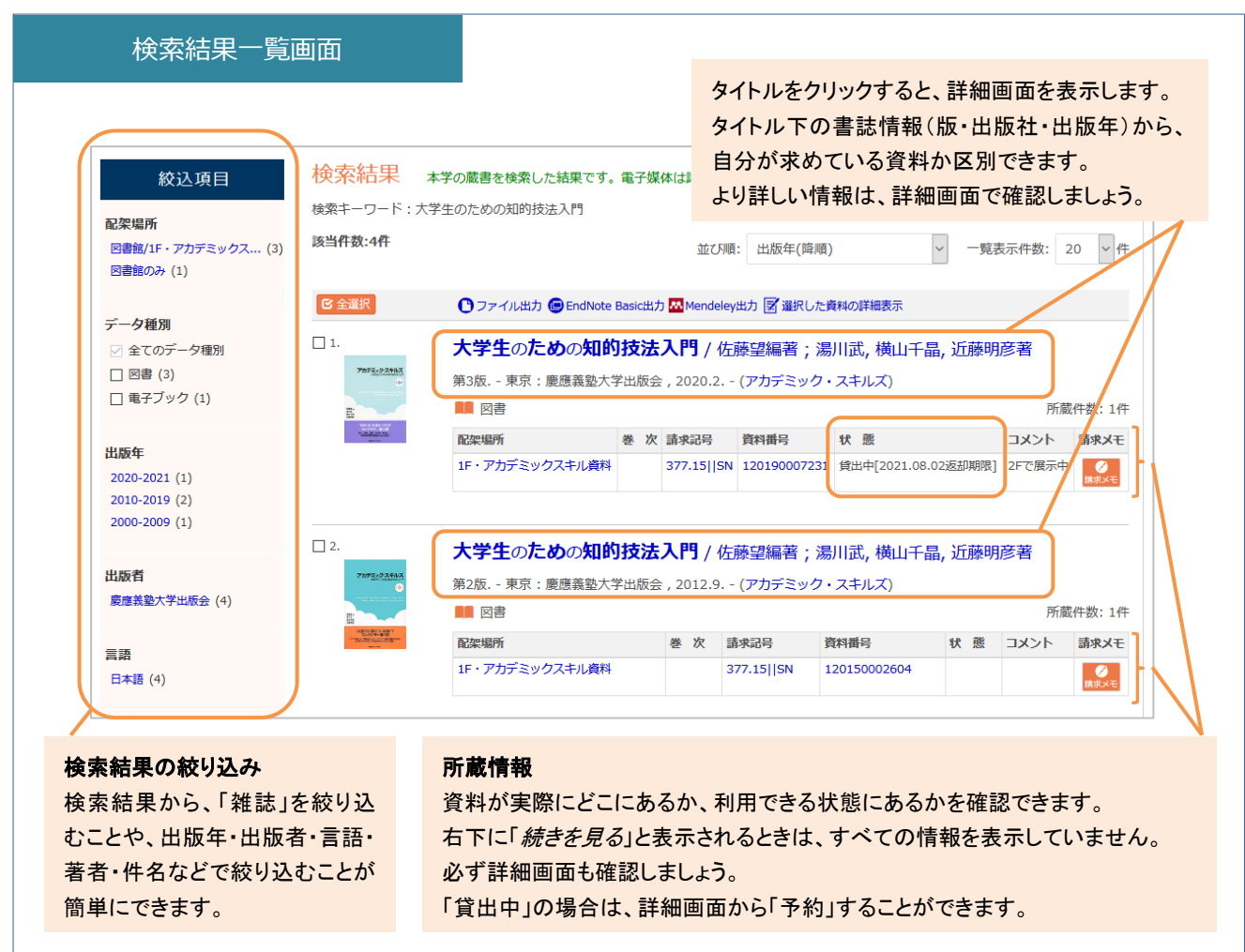

# 本(図書)と雑誌は確認するポイントが異なりますので、それぞれについて詳細画面を見ていきましょう。

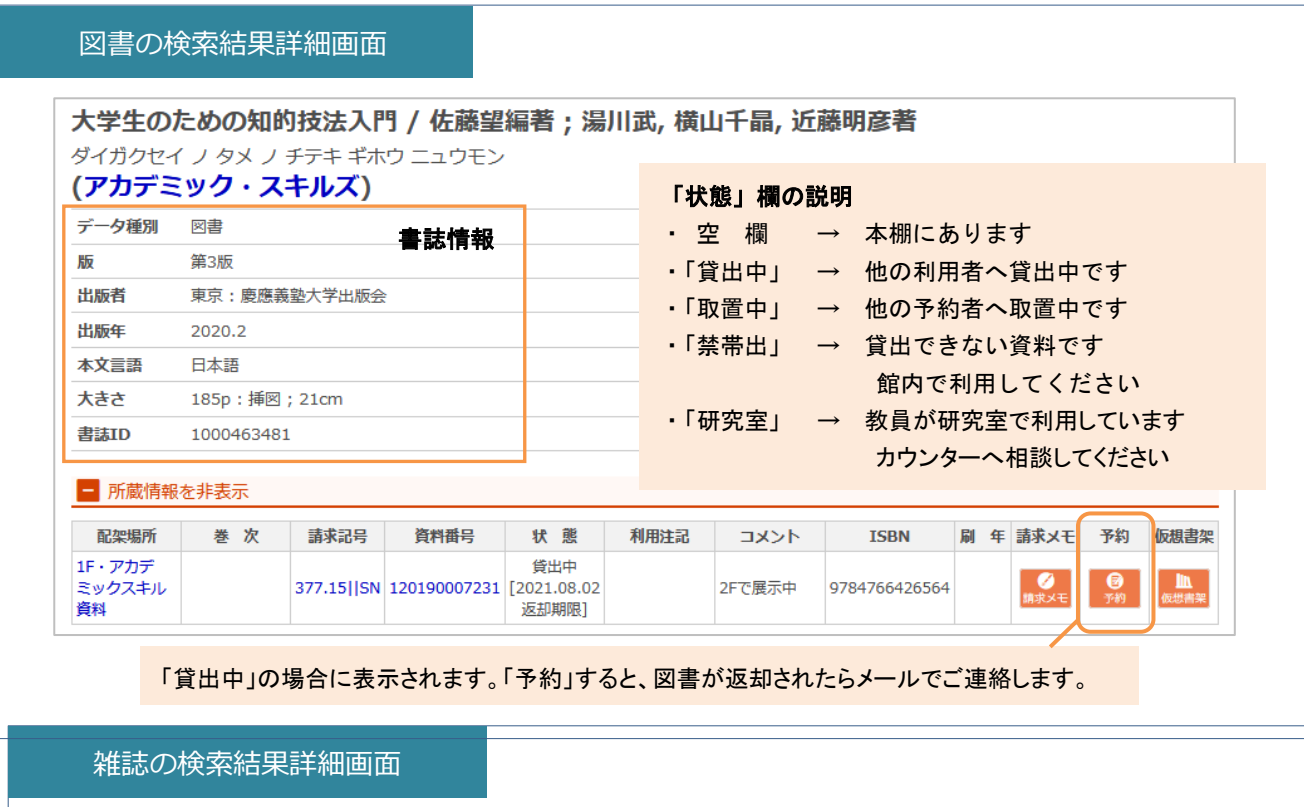

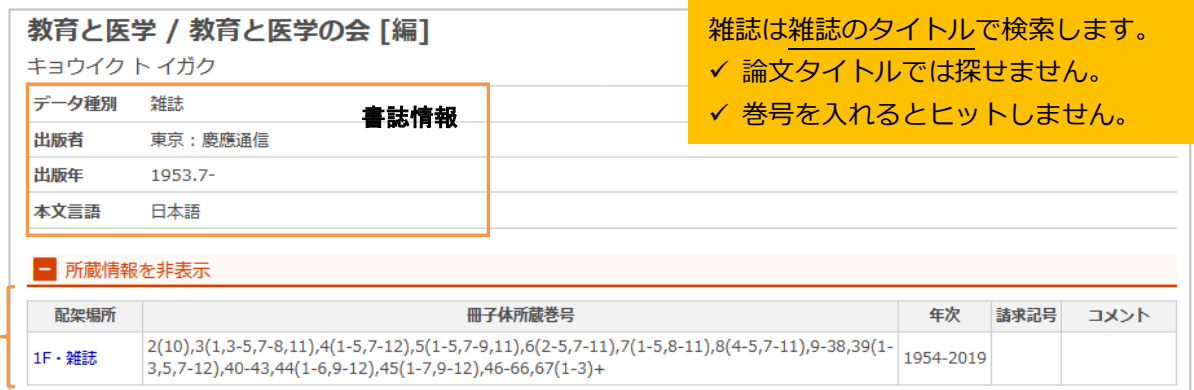

#### 所蔵情報

雑誌の場合、「冊子体所蔵巻号」をまず確認しましょう。必要な巻号があるとは限りません。 「所蔵巻号」欄の、カッコの外の数字は巻を、カッコの中の数字は号を表しています。 この画面の例では、この雑誌の 2 巻は第 10 号しか所蔵されていないことがわかります。 「所蔵巻号」欄の末尾の「+」マークは、この雑誌を和歌山大学が今後も継続して購読していることを示しています。

#### 所蔵巻号の読み方

・2(10) → 2 巻は 10 号のみ所蔵しています。 ・67(1-3)+ → 67 巻 4 号以降も、図書館に入ってくる予定です。 ・3(1,3-5,7-8,11) → 3 巻のうち、2 号 6 号 9 号 10 号は所蔵していません。「3-5」は、4 号も所蔵しています。

POINT 洋雑誌 2000年~・和雑誌 2006年~ は開架雑誌 (1 階ラーニング・コモンズの奥)に、 洋雑誌 ~1999 年・和雑誌 ~2005 年は書庫にあります。 ※ 書庫内資料は請求制となっています。職員が取り出しますので、該当巻号の請求メモを印刷 するか、カウンターの「書庫請求票」に記入してお申し込みください。(大学院生・教職員の方は、 学生証または教職員 IC カードを使って、ご自身で書庫内資料をご利用ください。)

### **検索結果から館内で資料を探すには**

**こんな時には・・・**

検索で見つかった資料を館内で探すには、「配架場所」と「請求記号」をメモしましょう。 「配架場所」は本がある場所、「請求記号」は本が並んでいる順番(本の背ラベル)です。 本の位置を示す住所と番地にあたります。

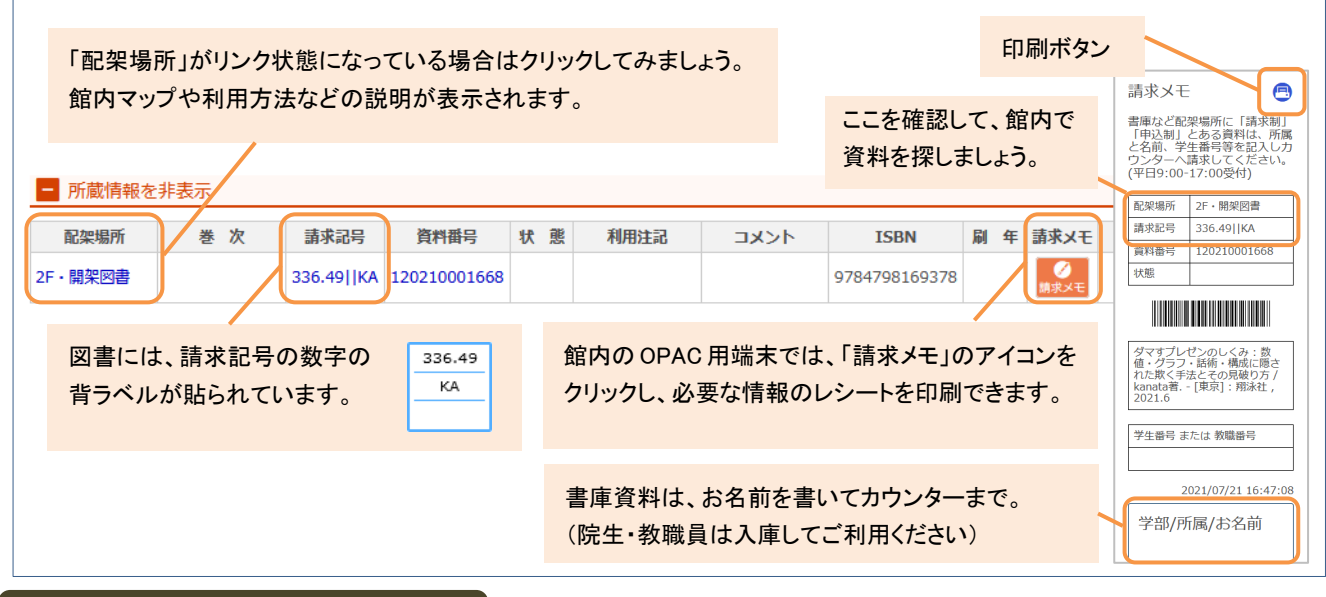

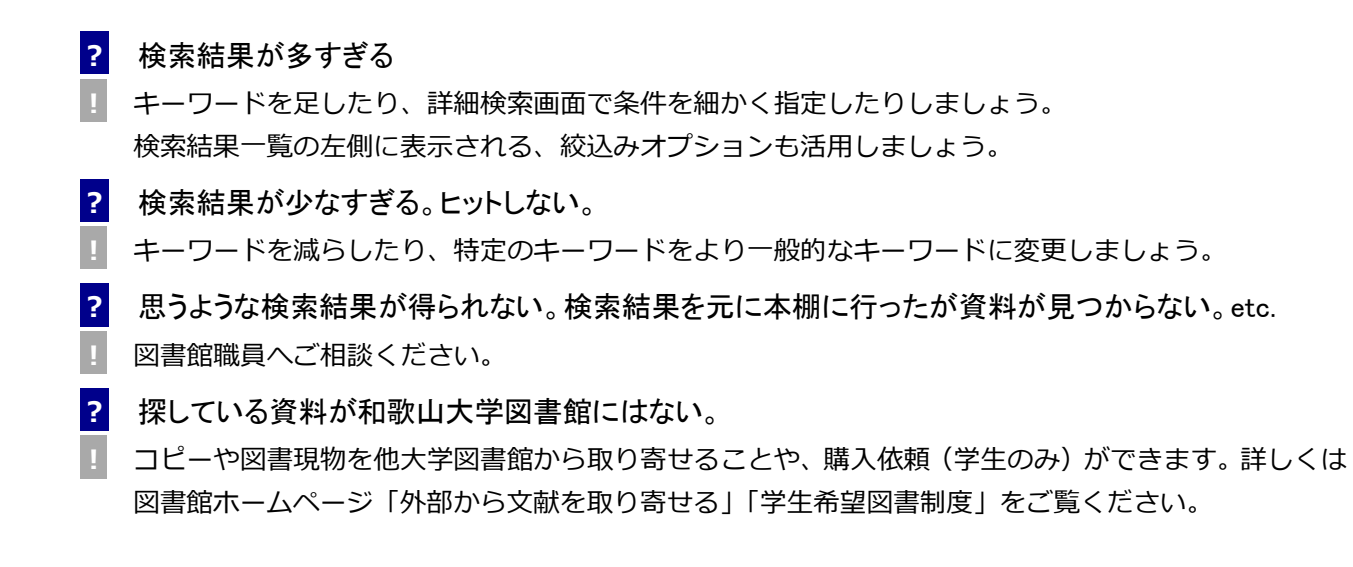

#### **その他の検索画面**

OPAC では、検索タブを切り替えることで、以下のような資料も検索できます。

Ļ

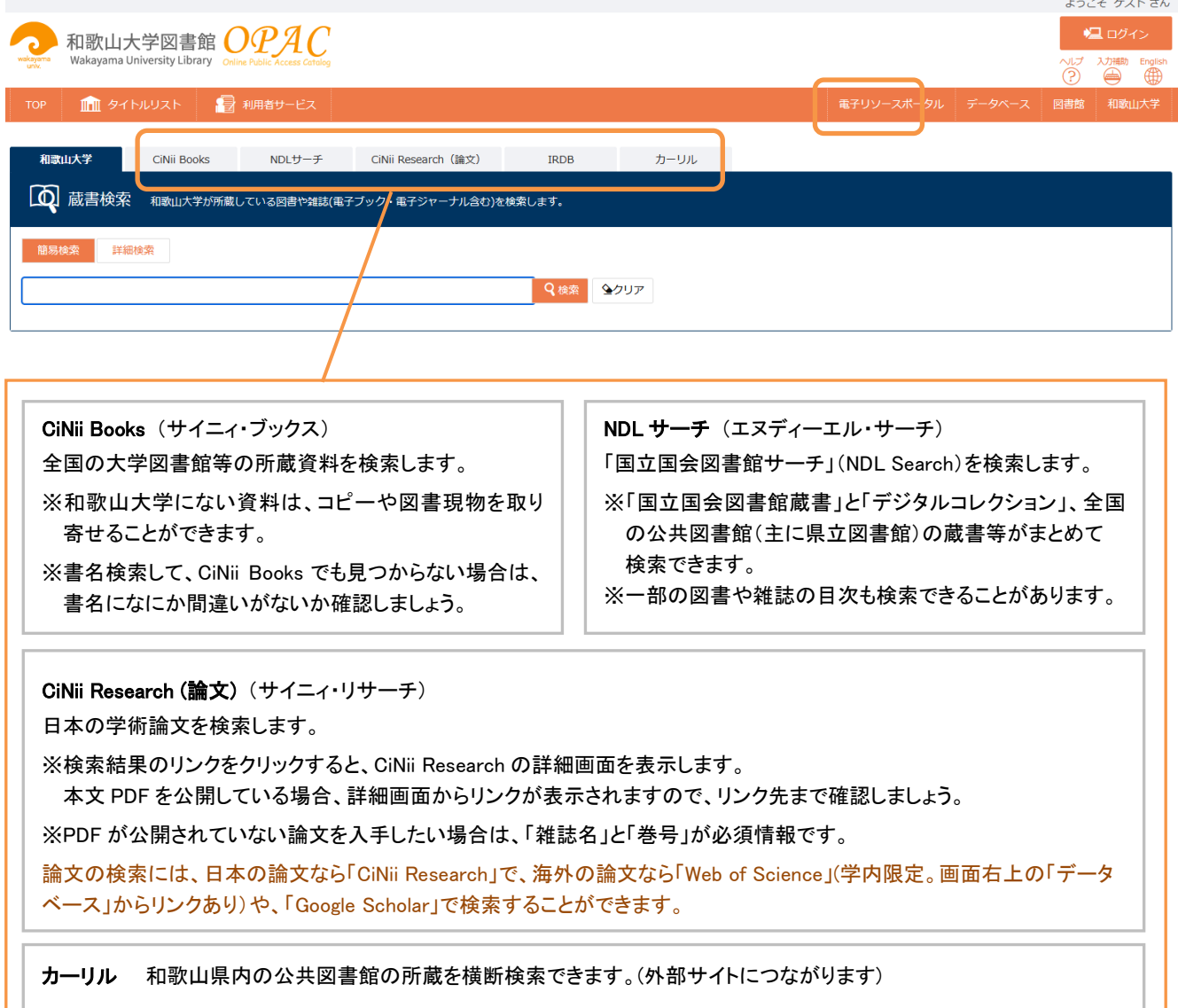